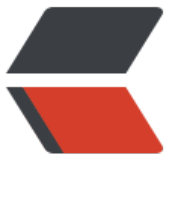

链滴

## 【bigdata[】4](https://ld246.com).hive 安装

作者: jditlee

- 原文链接:https://ld246.com/article/1679472266703
- 来源网站:[链滴](https://ld246.com/member/jditlee)
- 许可协议:[署名-相同方式共享 4.0 国际 \(CC BY-SA 4.0\)](https://ld246.com/article/1679472266703)

<p><code>hive的全部安装过程都是在master节点</code></p> <h3 id="安装hive">安装 hive</h3> <h4 id="1-上传并解压">1.上传并解压</h4> <pre><code class="highlight-chroma"><span class="highlight-line"><span class="highlight cl">tar -zxvf apache-hive-1.2.2-bin.tar.gz -C /hive安装目录 </span></span></code></pre> <h4 id="2-配置环境">2.配置环境</h4> <p><strong>2.1 配置 hive-env.sh</strong></p> <pre><code class="highlight-chroma"><span class="highlight-line"><span class="highlight cl"># 跳转到hive配置文件目录 </span></span><span class="highlight-line"><span class="highlight-cl">cd /hive安装目录/ onf </span></span><span class="highlight-line"><span class="highlight-cl"># 修改名称 </span></span><span class="highlight-line"><span class="highlight-cl">mv hive-env.sh.t mplate hive-env.sh </span></span><span class="highlight-line"><span class="highlight-cl"># 编辑文件 </span></span><span class="highlight-line"><span class="highlight-cl">vim hive-env.sh </span></span></code></pre> <p><strong>添加如下内容: </strong></p> <pre><code class="highlight-chroma"><span class="highlight-line"><span class="highlight cl">export JAVA\_HOME=/java安装目录/jdk1.8.0\_172 </span></span><span class="highlight-line"><span class="highlight-cl">export HADOOP OME=/hadoop安装目录/hadoop-2.6.1 </span></span><span class="highlight-line"><span class="highlight-cl">export HIVE\_HOM =/hive安装目录/apache-hive-1.2.2-bin </span></span><span class="highlight-line"><span class="highlight-cl">export HIVE\_CON \_DIR=/hive安装目录/apache-hive-1.2.2-bin/conf </span></span></code></pre> <p><strong>2.2 配置 hive-site.sh</strong></p> <pre><code class="highlight-chroma"><span class="highlight-line"><span class="highlight cl">vim hive-site.sh </span></span><span class="highlight-line"><span class="highlight-cl"> </span></span><span class="highlight-line"><span class="highlight-cl"> </span></span><span class="highlight-line"><span class="highlight-cl">#添加如下内容 </span></span><span class="highlight-line"><span class="highlight-cl">&lt;?xml version= 1.0" encoding="UTF-8" standalone="no"?> </span></span><span class="highlight-line"><span class="highlight-cl">&lt;?xml-styleshee  $type="text/xsl"$  href="configuration.xsl"?&qt; </span></span><span class="highlight-line"><span class="highlight-cl">&lt;configuration gt; </span></span><span class="highlight-line"><span class="highlight-cl"> &nbsp; &lt;prop rty> </span></span><span class="highlight-line"><span class="highlight-cl"> &nbsp; &nbsp; nbsp; &It;name>javax.jdo.option.ConnectionURL&It;/name> </span></span><span class="highlight-line"><span class="highlight-cl"> &nbsp; &nbsp; nbsp; &It;value>jdbc:mysql://master:3306/hive?createDatabaseIfNotExist=true&useS L=false</value&gt; </span></span><span class="highlight-line"><span class="highlight-cl"> &nbsp; &lt;/pro erty> </span></span><span class="highlight-line"><span class="highlight-cl"> &nbsp; &lt;prop rty>  $\langle$ /span> $\langle$ /span> $\langle$ span class="highlight-line"> $\langle$ span class="highlight-cl"> nbsp; &It;name&qt;javax.jdo.option.ConnectionDriverName&It;/name&qt; </span></span><span class="highlight-line"><span class="highlight-cl"> &nbsp; &nbsp;

nbsp; <value&gt;com.mysql.jdbc.Driver&lt;/value&gt;

</span></span><span class="highlight-line"><span class="highlight-cl"> &nbsp; &lt;/pro erty&at:

</span></span><span class="highlight-line"><span class="highlight-cl"> &nbsp; &lt;prop rty>

 $\langle$ /span> $\langle$ /span> $\langle$ span class="highlight-line"> $\langle$ span class="highlight-cl"> nbsp; &It;name&qt;javax.jdo.option.ConnectionUserName&It;/name&qt;

</span></span><span class="highlight-line"><span class="highlight-cl"> &nbsp; &nbsp; nbsp; &It;value>root&It;/value>

</span></span><span class="highlight-line"><span class="highlight-cl"> &nbsp; &lt;/pro erty>

</span></span><span class="highlight-line"><span class="highlight-cl"> &nbsp; &lt;prop rty>

</span></span><span class="highlight-line"><span class="highlight-cl"> &nbsp; &nbsp; nbsp; &It;name&qt;javax.jdo.option.ConnectionPassword&It;/name&qt;

</span></span><span class="highlight-line"><span class="highlight-cl"> &nbsp; &nbsp; nbsp; &It;value>123456&It;/value>

</span></span><span class="highlight-line"><span class="highlight-cl"> 8 & 8 & 8 & 1;/pro erty&qt;

</span></span><span class="highlight-line"><span class="highlight-cl"> &nbsp; &lt;prop rty>

 $\langle$ /span> $\langle$ /span> $\langle$ span class="highlight-line"> $\langle$ span class="highlight-cl"> nbsp; &It;name>hive.metastore.warehouse.dir&It;/name>

</span></span><span class="highlight-line"><span class="highlight-cl"> &nbsp; &nbsp; nbsp; &It;value&qt;hdfs://master:9000/hive/warehouse&It;/value&qt;

</span></span><span class="highlight-line"><span class="highlight-cl"> &nbsp; &lt;/pro erty>

</span></span><span class="highlight-line"><span class="highlight-cl"> &nbsp; &lt;prop rty>

 $\langle$ /span> $\langle$ /span> $\langle$ span class="highlight-line"> $\langle$ span class="highlight-cl"> nbsp; &It;name>hive.exec.scratchdir&It;/name>

</span></span><span class="highlight-line"><span class="highlight-cl"> &nbsp; &nbsp; nbsp; &lt:value&gt:hdfs://master:9000/hive/tmp&lt:/value&gt:

</span></span><span class="highlight-line"><span class="highlight-cl"> &nbsp; &lt;/pro erty>

</span></span><span class="highlight-line"><span class="highlight-cl"> &nbsp; &lt;prop rty>

</span></span><span class="highlight-line"><span class="highlight-cl"> &nbsp; &nbsp; nbsp; &It;name>hive.querylog.location&It;/name>

</span></span><span class="highlight-line"><span class="highlight-cl"> &nbsp; &nbsp; nbsp; &It;value>/usr/hive/log&It;/value>

</span></span><span class="highlight-line"><span class="highlight-cl"> &nbsp; &nbsp; nbsp; &It;description>设置hive job日志存储位置&It;/description>

</span></span><span class="highlight-line"><span class="highlight-cl"> 8 & 8 & 8 & 1;/pro erty&qt:

</span></span><span class="highlight-line"><span class="highlight-cl"> &nbsp; &lt;prop rty>

 $\langle$ /span> $\langle$ /span> $\langle$ span class="highlight-line"> $\langle$ span class="highlight-cl"> nbsp; &It;name>hive.cli.print.header&It;/name>

</span></span><span class="highlight-line"><span class="highlight-cl"> &nbsp; &nbsp; nbsp; &It;value>true&It;/value>

 $\langle$ /span> $\langle$ /span> $\langle$ span class="highlight-line"> $\langle$ span class="highlight-cl"> nbsp; &It;description&qt;设置列名&It;/description&qt;

</span></span><span class="highlight-line"><span class="highlight-cl"> &nbsp; &lt;/pro

erty>

</span></span><span class="highlight-line"><span class="highlight-cl"> &nbsp; &lt;prop rty&at:

 $\langle$ /span> $\langle$ /span> $\langle$ span class="highlight-line"> $\langle$ span class="highlight-cl"> nbsp; &It;name>hive.resultset.use.unique.column.names&It;/name>

 $\langle$ /span> $\langle$ /span> $\langle$ span class="highlight-line"> $\langle$ span class="highlight-cl"> nbsp; &It;value>false&It;/value>

</span></span><span class="highlight-line"><span class="highlight-cl"> &nbsp; &nbsp; nbsp; <description&gt;增加列名可读性&lt;/description&gt;

</span></span><span class="highlight-line"><span class="highlight-cl"> &nbsp; &lt;/pro erty>

</span></span><span class="highlight-line"><span class="highlight-cl"> &nbsp; &lt;!-- fl me to hive test--&qt;

</span></span><span class="highlight-line"><span class="highlight-cl"> &nbsp; &lt;!--&lt property>-->

</span></span><span class="highlight-line"><span class="highlight-cl"> &nbsp; &lt;!-- & bsp; &It;name>hive.support.concurrency&It;/name>-->

</span></span><span class="highlight-line"><span class="highlight-cl"> &nbsp; &lt;!-- & bsp; &It;value&qt;true&It;/value&qt;--&qt;

</span></span><span class="highlight-line"><span class="highlight-cl"> &nbsp; &lt;!-- & bsp; <description&gt;是否支持并发, 默认是false&lt;/description&gt;--&gt;

</span></span><span class="highlight-line"><span class="highlight-cl"> &nbsp; &lt;!--&lt /property>-->

</span></span><span class="highlight-line"><span class="highlight-cl">  $\&$  and sp;  $&$  alt;!--</span></span><span class="highlight-line"><span class="highlight-cl"> &nbsp; &lt;prop rty>

</span></span><span class="highlight-line"><span class="highlight-cl"> &nbsp; &nbsp; nbsp; &It;name>hive.txn.manager&It;/name>

</span></span><span class="highlight-line"><span class="highlight-cl"> &nbsp; &nbsp; nbsp; <value&gt;org.apache.hadoop.hive.gl.lockmgr.DbTxnManager&lt;/value&gt;

</span></span><span class="highlight-line"><span class="highlight-cl"> &nbsp; &nbsp; nbsp; &It;description>打开一部分事务支持协同配置&It;/description>

</span></span><span class="highlight-line"><span class="highlight-cl"> 8 & 8 & 8 & 1;/pro erty>

</span></span><span class="highlight-line"><span class="highlight-cl">  $8$  andsp; -- $8$ gt; </span></span><span class="highlight-line"><span class="highlight-cl"> &nbsp; &lt;!--支 事务, 有问题, 可以注释掉--&qt;

</span></span><span class="highlight-line"><span class="highlight-cl"> &nbsp; &lt;!--&lt property>-->

</span></span><span class="highlight-line"><span class="highlight-cl"> &nbsp; &lt;!-- & bsp; &It;name>hive.compactor.initiator.on&It;/name>-->

</span></span><span class="highlight-line"><span class="highlight-cl"> &nbsp; &lt;!-- & bsp; <value&gt;true&lt;/value&gt;--&gt;

</span></span><span class="highlight-line"><span class="highlight-cl"> &nbsp; &lt;!-- & bsp; <description&gt;运行启动程序和清除线程,用于打开所需参数的完整列表事务&lt;/descripti n>-->

</span></span><span class="highlight-line"><span class="highlight-cl"> &nbsp; &lt;!--&lt /property>-->

</span></span><span class="highlight-line"><span class="highlight-cl"> &nbsp; &lt;!--&lt property>-->

</span></span><span class="highlight-line"><span class="highlight-cl"> &nbsp; &lt;!-- & bsp; &It;name>hive.compactor.worker.threads&It;/name>-->

</span></span><span class="highlight-line"><span class="highlight-cl"> &nbsp; &lt;!-- & bsp; &It;value>1&It;/value>-->

</span></span><span class="highlight-line"><span class="highlight-cl"> &nbsp; &lt;!-- & bsp; <description&gt;增加工作线程的数量将减少花费的时间&lt;/description&gt;--&gt; </span></span><span class="highlight-line"><span class="highlight-cl"> &nbsp; &lt;!--&lt /property>--> </span></span><span class="highlight-line"><span class="highlight-cl"> &nbsp; &lt;!--&lt property>-->  $\langle$ span> $\langle$ span> $\langle$ span class="highlight-line"> $\langle$ span class="highlight-cl"> <!-- & bsp; &It;name>hive.enforce.bucketing&It;/name>-->  $\langle$ span> $\langle$ span> $\langle$ span class="highlight-line"> $\langle$ span class="highlight-cl"> <!-- & bsp; <value&gt;true&lt;/value&gt;--&gt; </span></span><span class="highlight-line"><span class="highlight-cl"> &nbsp; &lt;!-- & bsp; <description&gt;是否启用bucketing, 写入table数据&lt;/description&gt;--&gt; </span></span><span class="highlight-line"><span class="highlight-cl">  $\overline{\text{R}}$ whsp;  $\overline{\text{R}}$ lt;!-- $\overline{\text{R}}$ lt /property>--> </span></span><span class="highlight-line"><span class="highlight-cl"> &nbsp; &lt;!--&lt property>-->  $\langle$ span> $\langle$ span> $\langle$ span class="highlight-line"> $\langle$ span class="highlight-cl"> <!-- & bsp; <name&qt;hive.exec.dynamic.partition.mode&lt;/name&qt;--&qt;  $\langle$ span> $\langle$ span> $\langle$ span class="highlight-line"> $\langle$ span class="highlight-cl"> <!-- & bsp; &It;value>nonstrict&It;/value>--> </span></span><span class="highlight-line"><span class="highlight-cl"> &nbsp; &lt;!-- & bsp; <description&gt;设置动态分区模式为非严格模式&lt;/description&gt;--&gt; </span></span><span class="highlight-line"><span class="highlight-cl"> &nbsp; &lt;!--&lt /property>--> </span></span><span class="highlight-line"><span class="highlight-cl">&lt;/configuratio > </span></span><span class="highlight-line"><span class="highlight-cl"> </span></span></code></pre> <p><strong>2.3 配置环境变量</strong></p> <pre><code class="highlight-chroma"><span class="highlight-line"><span class="highlight cl">vim ~/.bashrc </span></span><span class="highlight-line"><span class="highlight-cl"> </span></span><span class="highlight-line"><span class="highlight-cl">添加如下内容: </span></span><span class="highlight-line"><span class="highlight-cl">export HIVE\_HOM =/hive安装目录/apache-hive-1.2.2-bin </span></span><span class="highlight-line"><span class="highlight-cl">export PATH=\$PA H:\${HIVE\_HOME}/bin </span></span><span class="highlight-line"><span class="highlight-cl"> </span></span><span class="highlight-line"><span class="highlight-cl">source ~/.bashrc </span></span></code></pre> <h3 id="安装MySQL">安装 MySQL</h3> <p><strong>1.卸载已有 mysql/mariadb</strong><br> <strong>查找命令:</strong></p> <pre><code class="highlight-chroma"><span class="highlight-line"><span class="highlight cl">rpm -qa | grep mysql </span></span><span class="highlight-line"><span class="highlight-cl">rpm -qa | grep ma iadb </span></span></code></pre> <p><strong>卸载命令: </strong></p> <pre><code class="highlight-chroma"><span class="highlight-line"><span class="highlight cl">rpm -e mysql【一般删除, 如果提示以来的其他文件, 则不能删除】 </span></span><span class="highlight-line"><span class="highlight-cl">rpm -e --nodeps ysql【强制删除,包含各种依赖包】 </span></span><span class="highlight-line"><span class="highlight-cl">yum -y remove m

sql\* 【删除软件的时候会删除对该软件具有依赖关系的包】 </span></span><span class="highlight-line"><span class="highlight-cl">【Tips:三种方式 选】 </span></span></code></pre> <p><strong>2.下载 yum</strong></p> <pre><code class="highlight-chroma"><span class="highlight-line"><span class="highlight cl">wget http://mirrors.ustc.edu.cn/mysql-repo/mysql57-community-release-el7-9.noarch.rp </span></span></code></pre> <p><strong>3.安装</strong></p> <pre><code class="highlight-chroma"><span class="highlight-line"><span class="highlight cl">rpm -ivh mysql57-community-release-el7-9.noarch.rpm </span></span><span class="highlight-line"><span class="highlight-cl"> </span></span><span class="highlight-line"><span class="highlight-cl">yum -y install my ql-community-server </span></span><span class="highlight-line"><span class="highlight-cl"> </span></span></code></pre> <p><strong>4.关闭强密码验证</strong></p> <pre><code class="highlight-chroma"><span class="highlight-line"><span class="highlight cl">vim /etc/my.cnf </span></span><span class="highlight-line"><span class="highlight-cl"># 增加如下内容 </span></span><span class="highlight-line"><span class="highlight-cl">plugin-load=valid te\_password.so </span></span><span class="highlight-line"><span class="highlight-cl">validate-passwor  $=$ OFF </span></span></code></pre> <p><strong>5.启动</strong></p> <pre><code class="highlight-chroma"><span class="highlight-line"><span class="highlight cl">service mysqld start </span></span></code></pre> <p><strong>6.修改密码</strong></p> <pre><code class="highlight-chroma"><span class="highlight-line"><span class="highlight cl">#查找初始随机密码 </span></span><span class="highlight-line"><span class="highlight-cl">grep "password" / ar/log/mysqld.log </span></span><span class="highlight-line"><span class="highlight-cl">#eg:A temporary assword is generated for root@localhost: r+RWXg\*a7e%1 </span></span><span class="highlight-line"><span class="highlight-cl"> </span></span><span class="highlight-line"><span class="highlight-cl">#通过初始随机密 进入mysql </span></span><span class="highlight-line"><span class="highlight-cl">mysql -uroot -p </span></span><span class="highlight-line"><span class="highlight-cl">输入随机密码 </span></span><span class="highlight-line"><span class="highlight-cl"> </span></span><span class="highlight-line"><span class="highlight-cl">#修改密码: </span></span><span class="highlight-line"><span class="highlight-cl">#mysql客户端执行 </span></span><span class="highlight-line"><span class="highlight-cl">SET PASSWORD = PASSWORD('123456'); </span></span><span class="highlight-line"><span class="highlight-cl">ALTER USER 'root @'localhost' PASSWORD EXPIRE NEVER; </span></span><span class="highlight-line"><span class="highlight-cl">#刷新 </span></span><span class="highlight-line"><span class="highlight-cl">flush privileges; </span></span><span class="highlight-line"><span class="highlight-cl">#退出使用新密码 录 </span></span><span class="highlight-line"><span class="highlight-cl">exit

</span></span><span class="highlight-line"><span class="highlight-cl"> </span></span><span class="highlight-line"><span class="highlight-cl">#shell命令执行 </span></span><span class="highlight-line"><span class="highlight-cl">mysql -uroot -p1 3456 </span></span></code></pre> <p><strong>7.设置远程访问</strong></p> <pre><code class="highlight-chroma"><span class="highlight-line"><span class="highlight cl">#mysql客户端执行 </span></span><span class="highlight-line"><span class="highlight-cl">grant all privileges on \*.\* to root@"%" identified by "123456"; </span></span><span class="highlight-line"><span class="highlight-cl">flush privileges; </span></span></code></pre> <p><strong>8.设置开机启动</strong></p> <pre><code class="highlight-chroma"><span class="highlight-line"><span class="highlight cl">#shell命令执行 </span></span><span class="highlight-line"><span class="highlight-cl">systemctl enable ysqld </span></span></code></pre> <p><strong>9.hive 设置 mysql 连接工具</strong></p> <pre><code class="highlight-chroma"><span class="highlight-line"><span class="highlight cl">#获取jar包 </span></span><span class="highlight-line"><span class="highlight-cl">wget https://cdn. ysql.com/archives/mysql-connector-java-5.1/mysql-connector-java-5.1.45.tar.gz </span></span><span class="highlight-line"><span class="highlight-cl">#解压 </span></span><span class="highlight-line"><span class="highlight-cl">tar -zxvf mysql-co nector-java-5.1.45.tar.gz </span></span><span class="highlight-line"><span class="highlight-cl">#进入解压目录 </span></span><span class="highlight-line"><span class="highlight-cl">cd mysql-connect r-java-5.1.45 </span></span><span class="highlight-line"><span class="highlight-cl">#复制连接jar包到hi e的lib目录 </span></span><span class="highlight-line"><span class="highlight-cl">cp mysql-connect r-java-5.1.45-bin.jar \$HIVE\_HOME/lib/ </span></span></code></pre> <h3 id="安装hive是Jline版本不一致问题">安装 hive 是 Jline 版本不一致问题</h3> <p><strong>删除 hadoop/share/hadoop/yarn/lib 下的 jline 包,复制 hive/lib 目录下的 jline 到 hadoop: </strong></p> <p><img src="https://ld246.com/images/img-loading.svg" alt="image" data-src="https://b3 ogfile.com/file/2023/03/image-Cnwm1Gy.png?imageView2/2/interlace/1/format/jpg"></p> <h3 id="启动hive">启动 hive</h3> <pre><code class="highlight-chroma"><span class="highlight-line"><span class="highlight cl">#启动hadoop集群 </span></span><span class="highlight-line"><span class="highlight-cl">start-all.sh </span></span><span class="highlight-line"><span class="highlight-cl">#启动hive </span></span><span class="highlight-line"><span class="highlight-cl">hive </span></span><span class="highlight-line"><span class="highlight-cl">#启动hiveserver2 </span></span><span class="highlight-line"><span class="highlight-cl">hiveserver2 </span></span></code></pre>